Installation Sheet for Drupal کی تنصیب کا خلاص<br>اسپوکن ٹیوٹورکل ٹیم

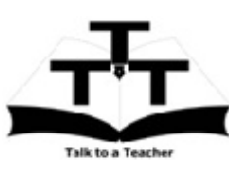

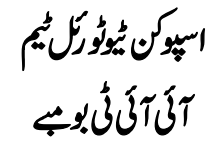

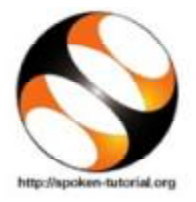

## Windows OSانسٹال کرنے کاطریقہ کار Drupal 8 انسٹال کرنے کاطریقہ کار

- .lnstallation 1 یعنی تنصیب کےطریقہ کار یڑ کرنے کیلئے آپ کاانٹرنیٹ سے جڑاہوناضروری ہے
	- .Installation of Drupal 2 ٹیوٹورکل دیکھیں
- 3. اس ٹیوٹوریل میں Bitnami Drupal Stack استعال کرتے ہوئے Windows OS اور Ubuntu Linux OS پر Drupal 8انسٹال یعنی نصب کرنے کی وضاحت درج ہے۔
- 0.57 پر ٹیوٹوریل میں بنیادی ہارڈ ویئر کی ضرور پات کا ذکر کیا گیا ہے ، یقینی بنائمیں کہ آپ کے پاس صحیح configuration کی مشین ہے.  $\overline{4}$ .
	- .5 1.15 پر ٹیوٹوریل میں ذکر کیا گیاہے کہ Bitnami Drupal Stack کے لئےموزون آپریٹنگ سسٹم کون کون سے ہیں.
- .6 1.47 پر ٹیوٹوریل میں Bitnamiویب سائٹ سے Bitnami Drupal Stack ڈاؤن لوڈ کرنے کے بارے میں وضاحت درج ہے.
- 
- نصب يعمي انسٹال کيا ہوا ہے .
- .9 7.27 پر ٹیوٹوریل وضاحت کرتا ہے کہ Drupal 8 کوکیسے کھولیں اگر یہ پہلے سے ہی آپ کے ونڈوز (Windows) آپریڈنگ سسٹم میں انسٹال کیاہواہے .
	- .10 اگرآپا پی مشین پرBrupal 8 کھولنے کےقابل ہیں،تواسکا مطلب ہے کہ Drupal کامیانی سےانسٹال ہواہے
- .side-by-side method 11 استعال کرتے ہوئے مثق کرنے کیلئے, ویڈیورکھنے والے ویب براؤزر کا سائز پائیں نصف چھے میں ایڈجسٹ کریں. دائمیں نصف جھے پر Drupal پیچ رکھنےوالےویب براؤزرکوفِٹ کریں.